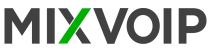

#### 15<sup>-17</sup> 1 Yealink (2)(14) 1 3 4 2 13 (12) 1 2.co 3.co (3) (7) (8) 4 ... 5 ... 6 ... 4 0 4 (4) 7..... 8.... 9.... -0 .(5) 9 10 \*. 0 #sse 6 •0) - - -

# T58A & T58V Icons in the Status Bar

| $\langle \rangle$ | Speakerphone (hands-free) mode            |
|-------------------|-------------------------------------------|
| $\geq$            | Unread email                              |
| 9                 | Voice Mail                                |
| •                 | Do Not Disturb (DND)                      |
| Þ                 | Mute                                      |
| 2                 | Phone Lock                                |
| •                 | Call Forward                              |
| Ś                 | Handset mode                              |
| -                 | Missed calls                              |
| $\checkmark$ ×    | Ringer volume is 0                        |
| +                 | Downloading file                          |
| 8                 | Bluetooth headset is paired and connected |

# Legend

- 1 : Power LED indicator
- 2: Touch screen
- 3 : Headset key
- 4 : Mute key
- 5 : Redial key
- 6 : Speakerphone key
- 7 : Transfer key
- 8 : Hold key
- 9 : Message key
- 10 : Volume key
- 11 : Keypad
- 12 : Speaker
- 13 : Reversible tab
- 14 : Hook
- 15 : Camera lens
- 16 : Camera LED indicator
- 17 : Shutter Switch

### Action keys

- 1 : FWD = forward
- 2 : DND = do not disturb
- 3 : Phonebook
- 4 : Menu

#### Action keys incoming call

Answer
FWD = forward
Silence
Reject

### Action keys during a call

- 1 : Transfer
- 2 : Hold
- 3 : Conference
- 4 : End call

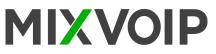

# Placing a call

#### To place a call using the handset

- Pick up the handset. Enter the desired number using the keypad or the dial pad on the touch screen.
- Tap  $\cong$  to see the onscreen keyboard, and then you can enter the number using the onscreen keyboard. - Press  $\#_{\#_{m}}$  or tap "send".

#### To place a call using the hands-free (speakerphone) mode :

- With the handset on-hook, press or tap the line key to obtain a dial tone. Enter the desired number using the keypad or the dial pad on the touch screen.
- Press **#**<sub>sevo</sub> or tap "send".

# Choosing to place an audio only / video call

#### 1. Do one of the following :

- Enter the desired number using the keypad or the dial pad on the touch screen when the phone is idle.
- Tap the line key when the phone is idle to enter the dialing screen. Enter the desired number using the keypad or the dial pad on the touch screen.
- 2. Tap video call / audio call to place a video call or audio-only call.

# Redialing a number

To redial the last dialed number from your phone :

Press **c** twice. A call to your last dialed number is attempted.

To redial a previously dialed number from your phone :

Press **o** when the phone is idle. Tap the desired entry from the placed calls list.

# Do Not Disturb (DND)

To configure the DND mode via web user interface :

- Click on "features" > "forward" & DND. In the DND block, mark the desired radio box in the mode field. - Click confirm to accept the change.

# **Call Transfer**

#### **Blind Transfer**

- Press (r) or tap the "transfer" soft key during a call. Do one of the following :
- Enter the number you want to transfer the call to. Press [4] to complete the transfer.
- Enter the number you want to transfer the call to. Tap "transfer" to complete the transfer.
- Tap 1 and then tap Local Directory. Search for the contact and tap the desired contact contact to complete the transfer.
- Tap 🎸 and then tap, the desired list. Tap the desired entry to complete the transfer.
- The call is then connected to the number to which you are transferring.

#### Semi-Attended Transfer

- Press [] or tap the "transfer" soft key during a call. Do one of the following :

- Enter the number you want to transfer the call to. Press 💷 to dial out.
- Enter the number you can transfer the call to. Tap "transfer". The phone will prompt a dialog box. Tap "send" to dial out.
- Repeate the same steps as before. Then, press (Inc) or tap the transfer soft key to complete the transfer when receiving ringback.